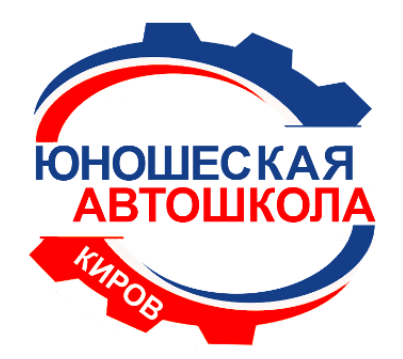

**Кировское областное государственное образовательное бюджетное учреждение дополнительного образования «Центр технического творчества»**

**«Юношеская автошкола»**

Запись на экзамен в ГИБДД через портал Государственных услуг

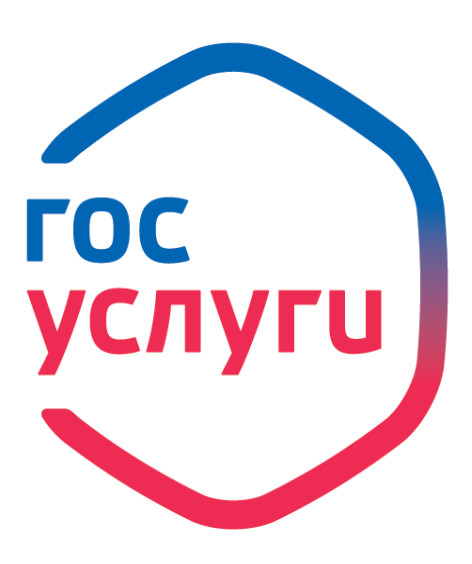

#### **Госуслуги** без очереди

Зарегистрируйтесь на gosuslugi.ru и получайте госуслуги без очередей и сложностей

**ГОСУСЛУГИ** Проще, чем кажется

## **Для записи на экзамен Вам понадобится:**

Доступ к порталу Госуслуги

Медицинская справка

Документ о прохождении обучения (свидетельство об окончании автошколы)

### 1. Зайдите в личный кабинет портала Госуслуги 2. В строке поиска введите «Получение водительского удостоверения» **ГОСУСЛУГИ** Каталог услуг Иванов И.И.А. Помощь и поддержка Оплата Получение водительского удостоверения Получение водительского удостоверения получение адресно-справочной информации в отношении физического лица получение архивной выписки получение архивной справки получение вида на жительство получение водительского удостоверения получение временного разрешения на право управления транспортными средствами

3. В открывшемся окне ознакомьтесь с информацией о данной услуге и выберите «Получить услугу»

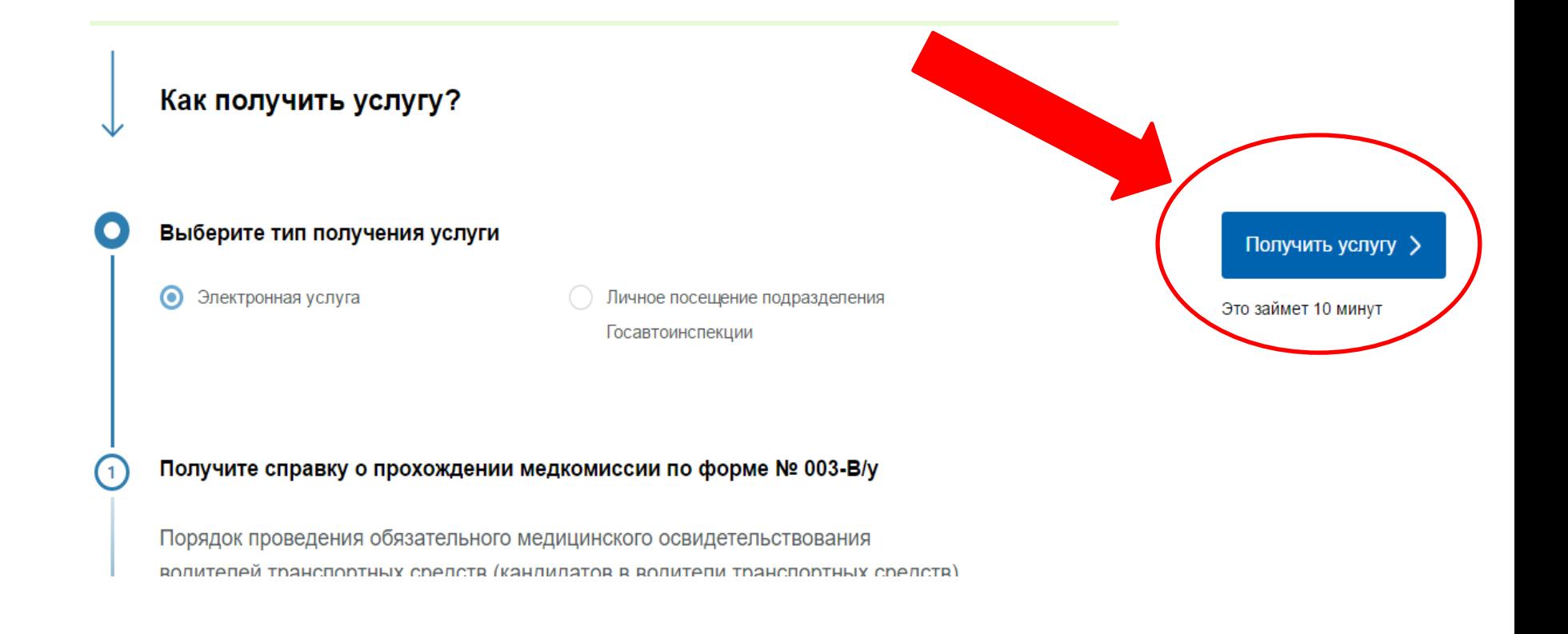

## 4. В открывшемся окне «Получение водительского удостоверения после профессионального обучения» Вам необходимо внести все необходимые данные

прохождения профессионального обучения на право управления транспортными средствами Получение права на управление транспортным средством

Какую категорию вы хотите получить

Выберите категорию и Пройдена подготовка и планируется получение категории поставьте галочку

## 5. Проверьте или укажите Ваши персональные и паспортные данные, адрес проживания

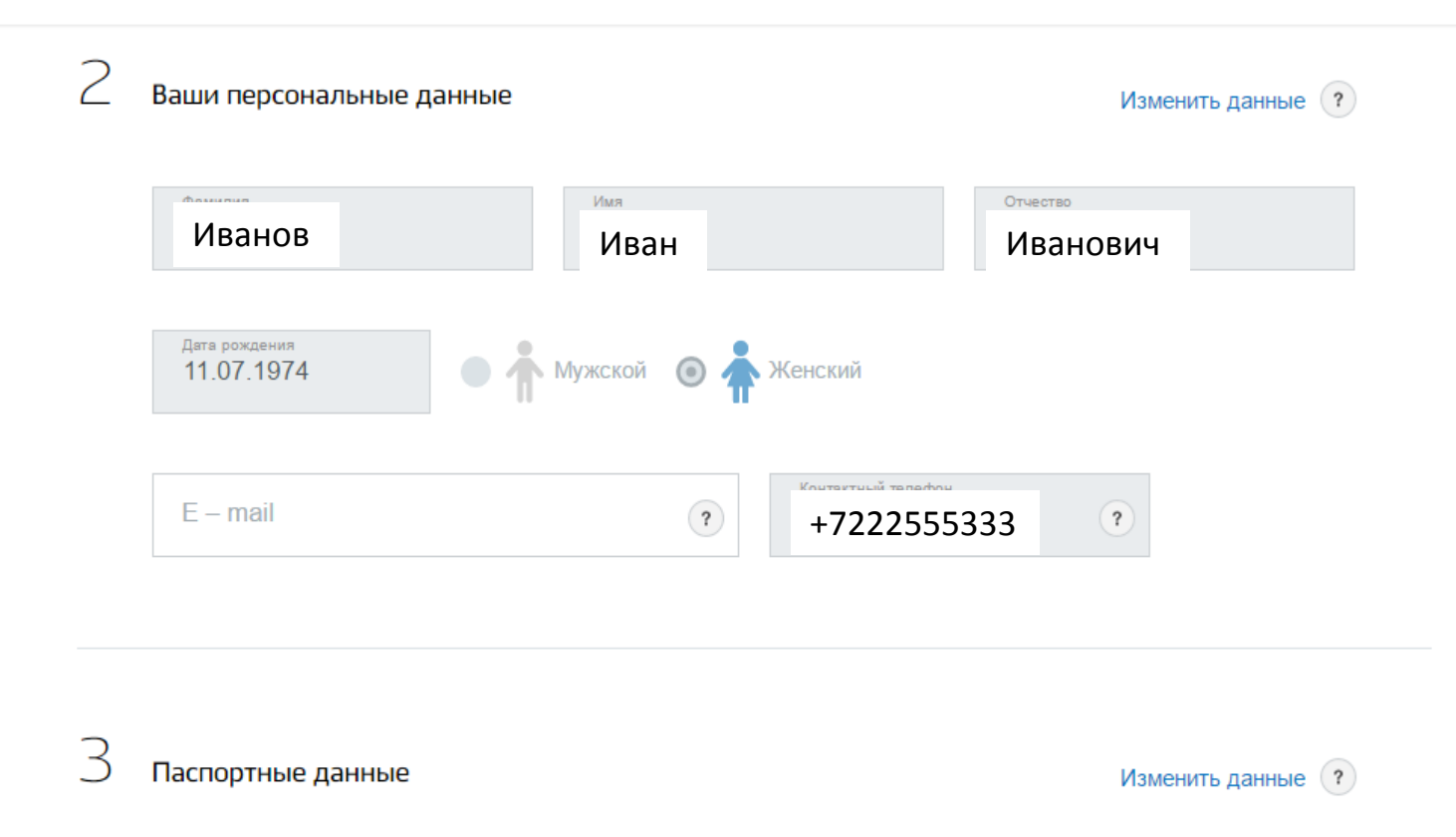

Дата выдачи

16.06.1999

Код подразделения

432-042

5522. 555222.

Номер

Серия

## 6. Заполняем сведения об автошколе

#### Сведения об автошколе и медицинской справке

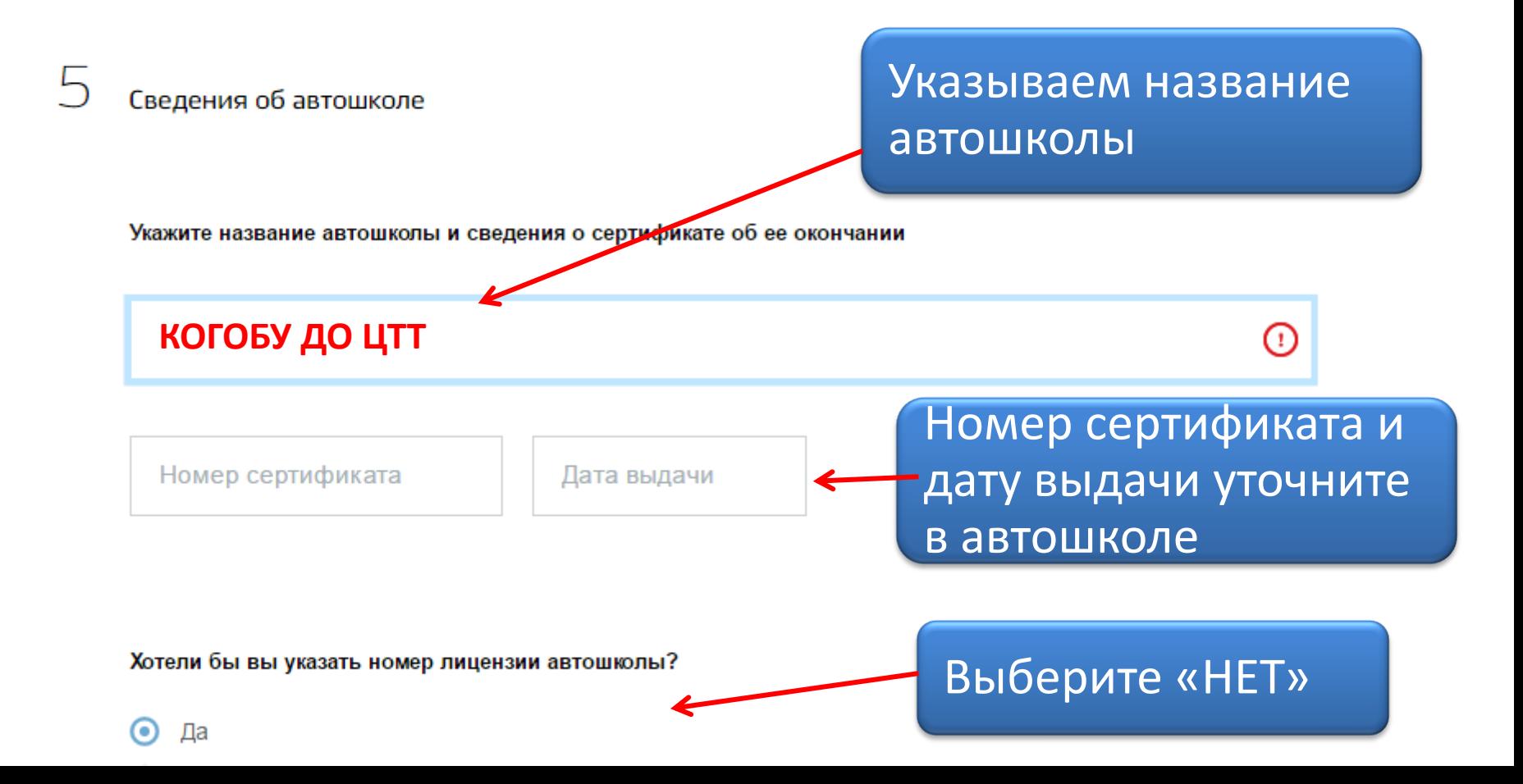

## 7. Заполняем сведения о медицинской справке

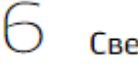

#### Сведения о медицинской справке

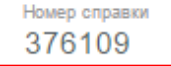

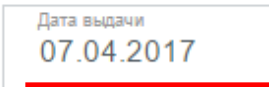

Название медицинского учреждения КОГБУЗ "Кировский клинико-диагностический центр" Номер лицензии ЛО-43-01-00247

 $\left( \begin{array}{c} 2 \end{array} \right)$ 

Разрешена категория

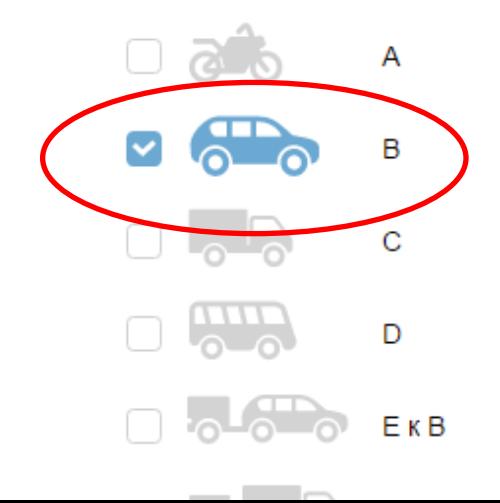

## 8. Выбираем отделение ГИБДД

#### Где вы будете получать водительское удостоверение

Выберите отделение Госавтоинспекции

#### В строку адреса вводим: г. Киров, Химический пер. д 1а

Укажите адрес полностью 610004, обл. Кировская, г. Киров, пер. Химический Q Выберите или продолжите ввод дома г Киров, Химический пер г Киров, Химический пер. д 1 г Киров, Химический пер. д 1а г Киров, Химический пер, д 2 г Киров, Химический пер, д 3 Не нашли нужный вариант? Укажите адрес вручную

#### Выбираем МРЭО ГИБДД УМВД по Кировской области

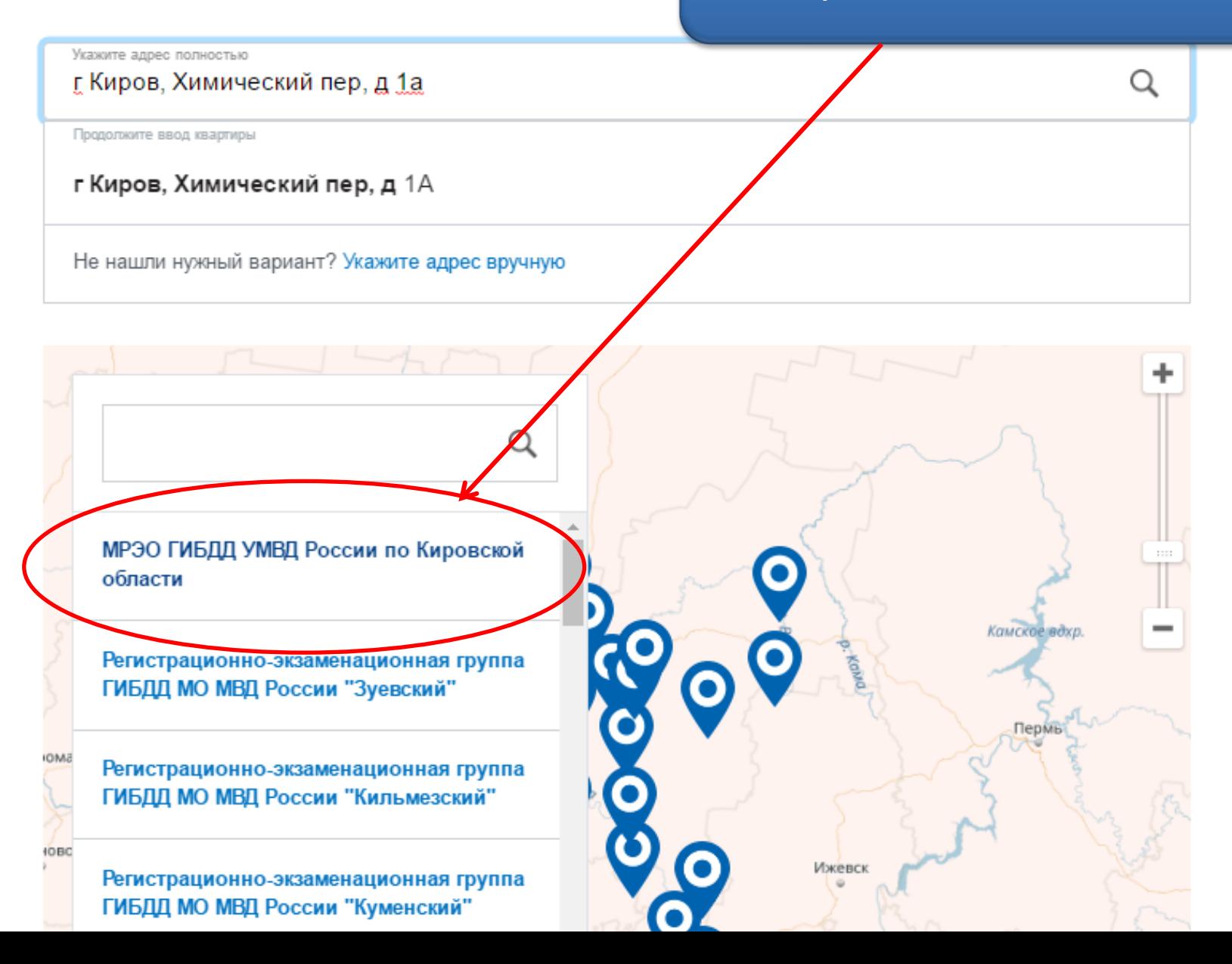

#### Выбираем время записи на прием

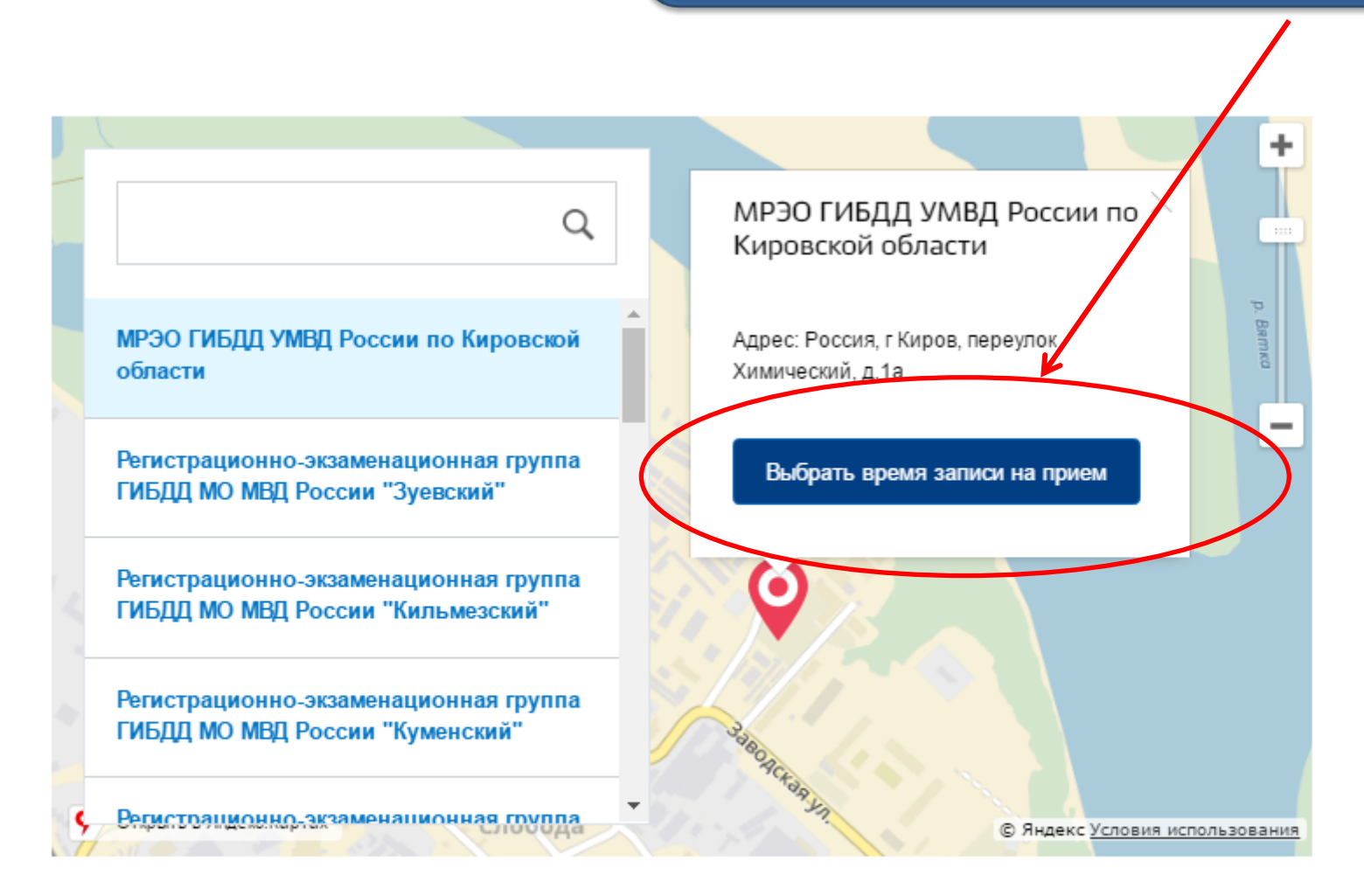

Пожалуйста, выберите подразделение для подачи документов и доступное время приема

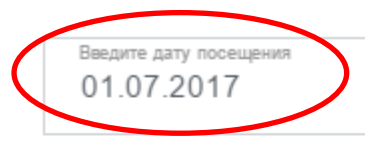

## В графе «дата» выбираем число, которое назначили в автошколе . Время ставим любое из возможных

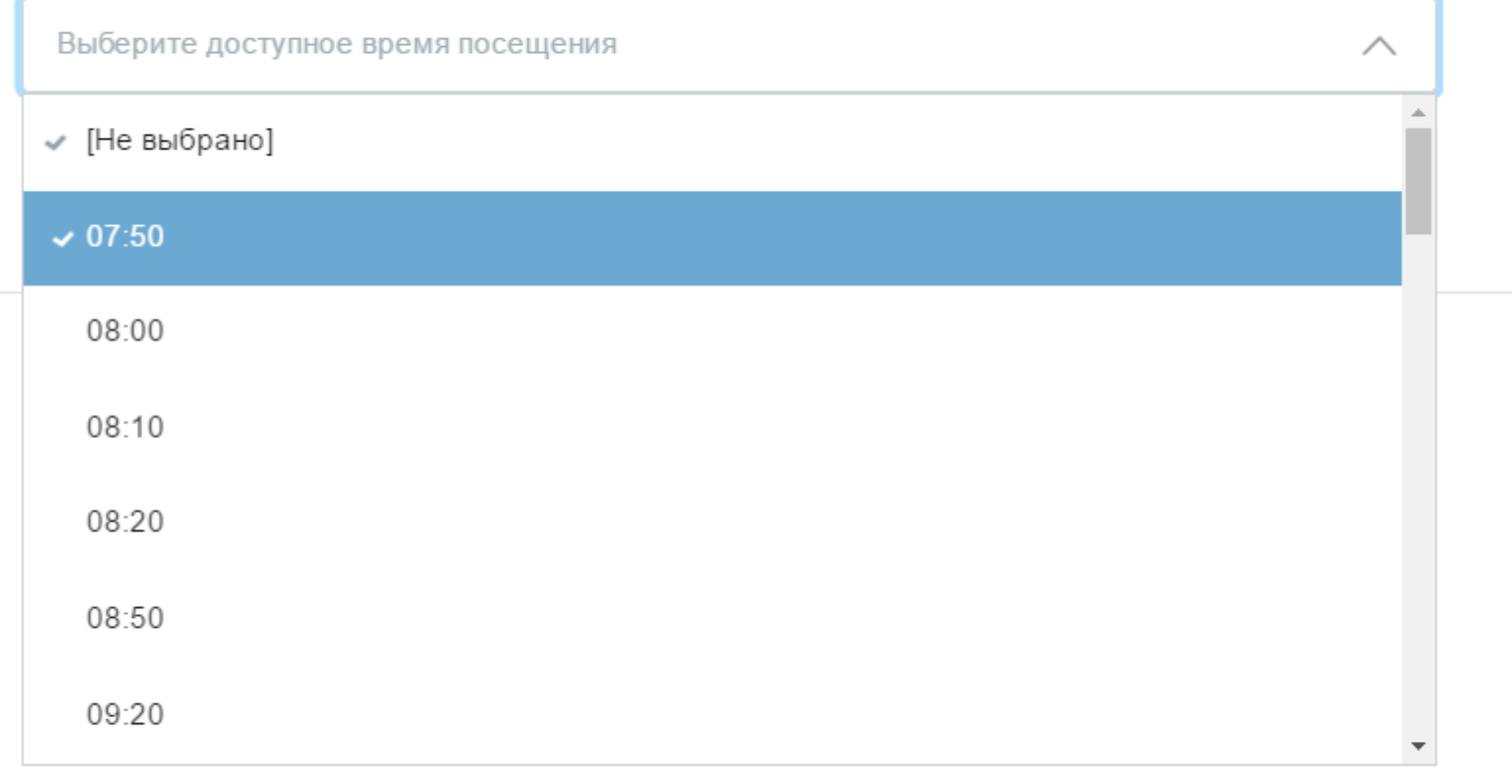

Я ознакомлена с порядком подачи заявления в электронном виде

## 9. Отмечаем галочкой ознакомление с порядком и нажимаем Отправить

Согласие на обработку персональных данных

1. При составлении заявления Вам необходимо заполнить все обязательные к заполнению поля в каждом пункте.

2. После создания заявления вы сможете распечатать электронный билет на оказание услуги.

3. О ходе рассмотрения Вы можете быть проинформированы путем получения сообщения на странице личного кабинета пользователя.

Я ознакомлена спорядком подачи заявления в электронном виде

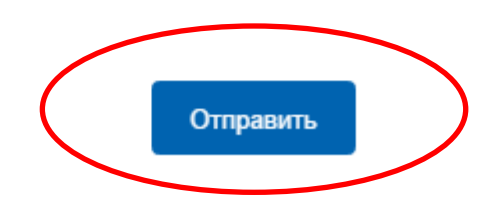

## 10. Ваша заявка поставлена в очередь на обработку

Персональная информация

Лента уведомлений

Настройка уведомлений

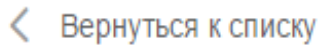

Получение водительского удостоверения после прохождения профессионального обучения на право управления транспортными средствами

Поставлен в очередь на обработку №189969750 © 07.06.2017, 20:39:03

Показать историю рассмотрения  $\vee$ 

## 11. Дождитесь, чтобы Ваша заявка была принята и сохраните номер записи

Персональная информация

Лента уведомлений

Настройка уведомлений

Вернуться к списку

Получение водительского удостоверения после прохождения профессионального обучения на право управления транспортными средствами

Принято от заявите дя №189969750 © 07.06.2017, 20:39:08

Дождитесь выставления пошлины ведомством, после чего вы сможете оплатить ее со скидкой 30% любым электронным способом.

Прикрепленные файлы

Результат 1.html, 2 Кб

Переслать на e-mail Сохранить

# Поздравляем! Вы записаны на экзамен в ГИБДД! Удачи на экзамене!